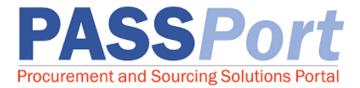

# Completing the PASSPort Vendor Enrollment

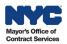

Page 1 of 31 – Completing the PASSPort Vendor Enrollment Last Updated: 5/10/2023

## Table of Contents

| Introduction                               | 3  |
|--------------------------------------------|----|
| PASSPort Vendor Status                     | 4  |
| Accessing the Vendor Enrollment Package    | 5  |
| PASSPort Alerts and Required Fields        | 6  |
| Basic Information Tab                      | 7  |
| Contacts Tab                               | 8  |
| Disclosures Tab                            |    |
| Vendor Questionnaire                       |    |
| Principal Questionnaires                   |    |
| Parent/Controlling Entities Identification | 21 |
| Documentation Tab                          |    |
| Signature Tab                              |    |
| Submitting the Vendor Enrollment Package   |    |
| Next Steps                                 |    |

# **Supplemental Learning Resources**

- Webinar Recording: Completing the Vendor Enrollment Package
- Glossary: PASSPort Vendor Enrollment
- PASSPort FAQ
- www.nyc.gov/mocshelp
- Learning to Use PASSPort Webpage

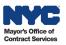

## Introduction

All contracting activities with the City of New York ("the City") take place in one centralized procurement system: **PASSPort**, the City's digital **P**rocurement **a**nd **S**ourcing **S**olutions **Port**al. This guide provides you with step-by-step instructions for completing and submitting a Vendor Enrollment Package in PASSPort.

#### Why Complete the Vendor Enrollment Process?

Vendors who are planning to do business with the City should complete the Vendor Enrollment process. The Vendor Enrollment process in PASSPort allows vendors to introduce themselves to the City and provide background information. A Filed status is required for City Agencies to initiate contracting tasks with vendors.

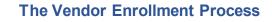

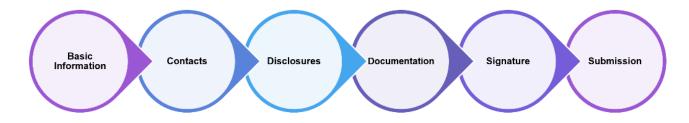

#### What is the Vendor Enrollment Package?

The Vendor Enrollment Package is a series of business questions and disclosures that are completed and submitted in PASSPort. Upon successful Vendor Enrollment, PASSPort will send an email confirming Filed status and the PASSPort Vendor Status will update to Filed status.

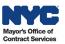

#### **PASSPort Vendor Status**

There are two ways for vendors to view and track their progress towards completing Vendor Enrollment. To check your PASSPort Vendor Status, go to your **Vendor Homepage** in PASSPort. In the **Vendor Check List** section, look at the text next to **Vendor Record Status**.

In the example below, you'll notice that the PASSPort Vendor Status says Draft. This means that the Vendor Enrollment Package has not yet been signed and submitted.

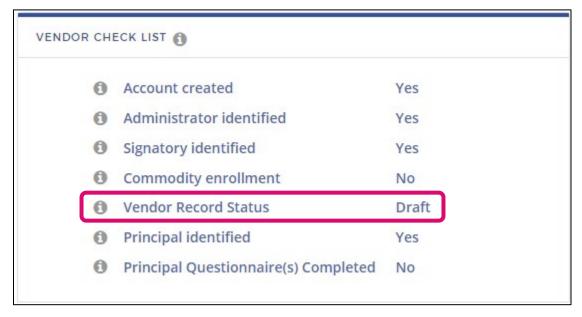

When the PASSPort Vendor Status says **Filed**, it means that the Vendor Enrollment Package has been completed, signed, and submitted. You have successfully disclosed your organization's information to the City and are ready to do business!

Another way to view your Vendor Enrollment progress is to view the PASSPort Vendor Status in the Basics tab of the Vendor Profile. It is also displayed below the top navigation menu when visiting any tab within the Vendor Profile. The example below shows the vendor's name and a PASSPort Vendor Status of **Draft**.

| <b>PASS</b> Port    | Profile Tasks RFx      | Contracts Orderi        | ng Catalogs   | Financials | Reporting | Performance   | Support                 |
|---------------------|------------------------|-------------------------|---------------|------------|-----------|---------------|-------------------------|
| く 🤊 🏠 🛛 Vendor Tra  | ining Vendor 1 - Draft |                         |               |            |           |               |                         |
|                     |                        |                         |               |            |           | Save and Refr | esh Check Progress      |
| 1 Basic Information |                        |                         |               |            |           |               |                         |
| 2 Contacts i        | ALERTS ()>             |                         |               |            |           |               |                         |
| 3 Disclosures 🧃     | BASIC COMPANY INFO     | ~                       |               |            |           |               |                         |
| 4 Documentation ()  | PASSPort               | t Vendor Status : Draft |               |            |           |               | EIN 🚯 : 00              |
| 5 Signature 🚯       | V                      | 'endor name 🚯 : 🛛 Trai  | ning Vendor 1 |            |           |               | Corporate structure : N |
|                     | Doi                    | ing Business As :       |               |            |           |               | DUNS number 📵 :         |

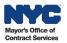

#### Accessing the Vendor Enrollment Package

The Vendor Enrollment Package is located in the Vendor Profile. To start your Vendor Enrollment Package, log in to PASSPort. You will land on the Vendor Homepage. Click **Profile** in the top navigation menu, then click **Vendor Profile**. By default, the **Basic Information** tab will display.

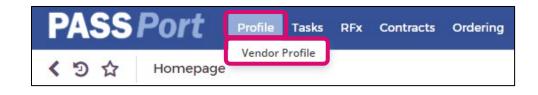

The Vendor Enrollment Package can also be accessed by clicking the **Vendor Information** icon located on the Vendor Homepage.

| PASSPort Profile Tasks RFx Cont                                                                                                    | racts Ordering Catalogs Financials Reporting Performance Support |
|----------------------------------------------------------------------------------------------------|------------------------------------------------------------------|
| K 🔊 🏠 Homepage                                                                                                    |                                                                  |
|                                                                                                    |                                                                  |
|                                                                                                    |                                                                  |
| Now Live: Simplified Process for Vendors to meet M/WBE<br>Requirements                                                                                                    | Vendor Vendor Commodity Browse Create                            |
| MOCS is pleased to announce the successful implementation of the<br>following PASSPort enhancement: Effective July 29, 2022, all<br>procurements with M/WBE participation goals now feature a             | Contacts Information Enrollment Public Rfx Invoice Disclosures   |
| simplified process for vendors to meet M/WBE requirements when<br>responding to a solicitation (RFx).                                                                                                    | EXTERNAL QUICK LINKS                                             |
| What's changed? The 'Subcontractors and Joint Ventures' tab of an<br>RFx has been updated; It now allows vendors to (1)View their own<br>M/WBE certification(s) and how they count towards the M/WBE      | + City Record Online                                             |
| requirements, (2)View a subcontractor/joint venture's M/WBE certifications and the option to pick and choose which certification to                                                                       | \$ Payee Information Portal                                      |
| select to meet the relevant requirements, (3)View in-system alerts<br>that highlight exactly which certifications still need to be met, and<br>(4)Reference in-system instructions on how to complete the | M/WBE Online Directory NYCE HHS Accelerator                      |
| requirements.                                                                                                    | DACC Do with                                                     |

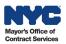

#### **PASSPort Alerts and Required Fields**

As you complete your information in PASSPort, you will come across visual prompts that will tell you what you must do:

| <b>PASS</b> Port                          | Profile Tasks RFx Contracts Or                                                                                                    | dering Catalogs F            | Financials Reporting     | Performance         | Support                      |                                           |   |
|-------------------------------------------|----------------------------------------------------------------------------------------------------|------------------------------|--------------------------|---------------------|------------------------------|-------------------------------------------|---|
| K 🔊 🏠 Vendor Tr                           | aining Vendor 1 - Draft                                                                                                    |                              |                          |                     |                              |                                           |   |
|                                           |                                                                                                    |                              | -                        | ave and Refr        | Check Progres                | 55                                        |   |
| 1 Basic Information (1)<br>2 Contacts (1) | ALERTS OV                                                                                                    |                              |                          |                     |                              |                                           |   |
| <sup>3</sup> Disclosures 👔                | <ul> <li>State whether you have a Parent or Cor</li> <li>Assign Signatory in Contacts tab</li> </ul>                                                          | trolling Entity in the Discl | losures tab              |                     |                              |                                           |   |
| 4 Documentation (1)                       | - Complete each section of the Disclosure                                                                                                    | s tab                        |                          |                     |                              |                                           |   |
|                                           | <ul> <li>Please navigate to the documents tab to</li> <li>Upload your Certificate of Incorporation</li> </ul>                                                 | -                            | -                        | n' under Miscellane | ous Document. This is requi  | ired if you are a Non Profit Organization | 0 |
| 5 Signature <b>()</b>                     | Original your channel of interpolation     In Disclosures tab, identify all principal i     A - Please upload your Equal Employment (     BASIC COMPANY INFO~ | owners and the 3 officers    | with the most substantia | -                   | . Don't have 3? Affirm below |                                           |   |
|                                           | PASSPort Vendor Status :                                                                                                    | Draft                        |                          |                     | EIN 📵 :                      | 000100100                                 |   |
|                                           | Vendor name 📵 :                                                                                                    | Training Vendor 1            |                          |                     | Corporate structure :        | Nonprofit Corporation                     | ~ |
|                                           | Doing Business As :                                                                                                    |                              |                          |                     | DUNS number 🚺 :              |                                           |   |
|                                           | Annual gross revenue :                                                                                                    |                              |                          | ~                   | Charities Bureau Status :    |                                           |   |
|                                           | Business category :                                                                                                    | <u> </u>                     |                          | •                   | FMS Vendor Code 📵 :          | yee Information Portal (PIP).             |   |
|                                           | Date this business was formed :                                                                                                    | <b>(</b>                     |                          |                     | Website :                    | yee Information Portal (PIP).             |   |
|                                           | Country in which business was formed () :<br>County in which business was formed :                                                                            |                              |                          |                     | Twitter :                    |                                           |   |
|                                           | National or regional stock exchange or                                                                                                    |                              |                          |                     | Facebook :                   |                                           |   |
|                                           | NASDAQ listing :                                                                                                    |                              |                          |                     | Other social media :         |                                           |   |

- The red icons = are blocking alerts. You must address each to complete Vendor Enrollment.
- The yellow icons A are non-blocking alerts. These will not stop you from completing Vendor Enrollment. However, if there are upcoming contracting actions, your Contracting Agency may reach out to request EEO documentation submission.
- A red vertical line or a red box indicate fields that must be completed and are required. Note: The red line will not disappear once you have provided the required information.

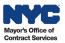

## **Basic Information Tab**

In the Basic Information tab, vendors provide information about their organization. To access this tab, click **Profile** in the top-level navigation menu, then click **Vendor Profile**. By default, the **Basic Information** tab displays.

| PASS Port             | Profile Tasks RFx Co         | ontracts Ordering Catalogs     | Financials Reporting Perfo | ormance    | Support                    |                                |         |
|-----------------------|------------------------------|--------------------------------|----------------------------|------------|----------------------------|--------------------------------|---------|
| K 🔊 🏠 Vendor          | Training Vendor 1 - Draft    |                                |                            |            |                            |                                |         |
|                       |                              |                                | ave Save                   | e and Refi | resh Check Progre          | 55                             |         |
| 1 Basic Information i |                              |                                |                            |            |                            |                                |         |
| 2 Contacts 👔          | ALERTS ()>                   |                                |                            |            |                            |                                |         |
| 3 Disclosures 🤢       | BASIC COMPANY INFO~          |                                |                            |            |                            |                                |         |
| 4 Documentation (     | PASSPort Ve                  | endor Status : Draft           |                            |            | EIN 🚯 :                    | 000100100                      |         |
| 5 Signature 👔         | Ven                          | dor name 🕕 : Training Vendor 1 |                            |            | Corporate structure :      | Nonprofit Corporation          | ~       |
| 5 Signature (1)       | Doing                        | Business As :                  |                            |            | DUNS number 🚯 :            |                                |         |
|                       | Annual gr                    | oss revenue :                  |                            | ~          | Charities Bureau Status :  |                                |         |
|                       | Busin                        | ess category :                 |                            | ~          | FMS Vendor Code 📵 :        |                                |         |
|                       | Date this business           | was formed :                   |                            |            | Click here to visit the Pa | ayee Information Portal (PIP). |         |
|                       | Country in which business wa | as formed 🕦 :                  |                            |            | Website :                  |                                |         |
|                       | County in which business     | was formed :                   |                            |            | Twitter :                  |                                |         |
|                       | National or regional stock   |                                |                            |            | Facebook :                 |                                |         |
|                       |                              | SDAQ listing :                 |                            |            | Other social media :       |                                |         |
|                       |                              |                                |                            |            |                            |                                |         |
|                       | BUSINESS ADDRESSY            |                                |                            | PR         | RIMARY PLACE OF BUSINE     | SS (IN THE NYC METROPOLITAN AR | EA) 🗊 🗸 |
|                       |                              |                                |                            | Dro        | operty Type :              |                                | ~       |
|                       | Address Line 1 :             |                                |                            | FIG        | perty type.                |                                |         |
|                       | Address Line 2 :             |                                |                            |            | Address line 1 :           |                                |         |
|                       | City :                       |                                |                            |            | Address line 2 :           |                                |         |
|                       | Country : UN                 | ITED STATES                    | ~                          |            | City :                     |                                |         |
|                       | State/Province : New         | w York                         | ~                          |            | Country :                  |                                | ~       |
|                       | Zip Code :                   |                                |                            |            | Zip Code :                 |                                |         |
|                       | Phone number :               |                                |                            |            | •                          |                                |         |
|                       |                              |                                |                            |            |                            |                                |         |
|                       | L                            |                                |                            | 1          |                            |                                |         |

- 1. Complete all the following sections:
  - Basic Company Info
  - Business Address
  - Primary Place of Business (In The NYC Metropolitan Area).
- 2. Click the Save and Refresh button at the top of the page.

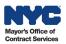

## **Contacts Tab**

In the Contacts tab, vendors list all the organization's Contacts which would include principal owners, officers, and anyone else that requires PASSPort user access. Vendors must assign roles to the contacts in this section. The contact who submitted the PASSPort account request is automatically granted the Vendor Admin role and is able to add contacts and assign roles.

- 1. Click the **Contacts** tab in the left navigation menu.
- 2. In the Vendor Contact Information section, click the Add a new Contact button.
- 3. In the **Contact Management** pop-up window, enter the contact's **First Name**, **Last Name**, and **Email** address.
- 4. Click the Save and Close button.

| <b>PASS</b> Port    | Profile Tasks RFx Contracts Ordering Catalogs Financials R                                                                                                    | eporting Performance Support                                          |                                                                                                    |
|---------------------|----------------------------------------------------------------------------------------------------|-----------------------------------------------------------------------|----------------------------------------------------------------------------------------------------|
| く う ☆ Vendor Tr     | aining Vendor 1 - Draft                                                                                                    |                                                                       |                                                                                                    |
|                     |                                                                                                    | Save and Refresh Check Progress                                       |                                                                                                    |
| 1 Basic Information |                                                                                                    |                                                                       |                                                                                                    |
| 2 Contacts 🧃        | 1 VERTS ()>                                                                                                    | Contact Management                                                    | x                                                                                                    |
| 3 Disclosures       | CEO (OR EQUIVALENT) INFORMATION                                                                                                    | B Save Save and Close Close                                           |                                                                                                    |
| 4 Documentation ()  | First Name 🚯 : Jane                                                                                                    | Save and close                                                        | Last Name 🚯 : Smith                                                                                    |
| 5 Signature 🚯       | Email 🚯 : trnprov2amgr©mailinator.com                                                                                                    | IDENTITY~                                                             | Phone Number (): 2121234567                                                                            |
|                     | VENDOR CONTACT INFORMATION~                                                                                                    | Salutation :                                                          |                                                                                                    |
|                     | All principal owners and/or officers must be added as contacts on the Contacts tab to id<br>A principal owner is defined as any individual, partnership, joint venture, or corporation<br>An officer is defined as any individual who serves as or performs the functions of chief a | Email :                                                               | ted questionnaires.<br>quivalents, of the enrolling vendor, without regard to such individual's title. |
|                     | Vendor Team 🚯 🗸                                                                                                    | Cell :                                                                | 2 Add a new Contact                                                                                    |
|                     | Contact Email                                                                                                    | Default Language : English   Photo : A Click or Drag to add a picture | LL34 Contact Position                                                                                  |
|                     | Smith Jane trnprov2amgr@mailinator.com                                                                                                    | LL34 Contact :<br>Login :                                             |                                                                                                    |
|                     | VENDOR CONTACTS HISTORY>                                                                                                    |                                                                       |                                                                                                    |

5. In the **Profile** column located in the Vendor Team table, select **at least one** role for each contact from the drop-down menu. Note: A contact cannot log in unless they register a NYC.ID with an email address that matches the one listed in their contact.

| Vendor Team       | •••                         |                                                                                                    |   |    |              | Add a new Contact |
|-------------------|-----------------------------|----------------------------------------------------------------------------------------------------|---|----|--------------|-------------------|
| Contact           | Email                       | Profile 🚯                                                                                                    |   | 0  | LL34 Contact | Position          |
| Smith Jane        | trnprov2amgr@mailinator.com | · · · ·                                                                                                    | 1 | () |              | ~                 |
| Save<br>VENDOR CC | INTACTS HISTORY>            | Contributor<br>Real-Time Bidding Contact<br>Signatory<br>Vendor admin<br>Vendor Contract Signatory<br>Vendor Financials L1<br>Vendor Financials L2<br>Vendor Procurement L1<br>Vendor Procurement L1 |   |    |              |                   |

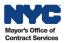

#### **Vendor Contact Roles**

Each new contact must be assigned at least one system user role. Multiple roles may be selected for a contact. The following roles and tasks are relevant to completing the Vendor Enrollment process:

- **Vendor Admin**: Has full access to all Account Management and Vendor Enrollment functionalities except signing the Vendor Enrollment Package. MOCS recommends every organization has at least two contacts with the Vendor Admin role. This role is mandatory.
- **Signatory**: Has full access to Vendor Enrollment functionalities and is the only role that can sign the Vendor Enrollment Package. This role is mandatory.
- **Contributor**: Can enter information but has limited functionality. This role is optional.
- 6. Click the **Save and Refresh** button at the top of the page.

## **Disclosures Tab**

In the Disclosures tab, vendors are required to:

- Answer and complete all eight sections of the Vendor Questionnaire carefully.
- Identify all Principal Owner(s) and all Officer(s) in your organization.
- Ensure Principal Questionnaires are completed by each identified Owner and Officer.
- Identify Parent and/or Controlling Entities.

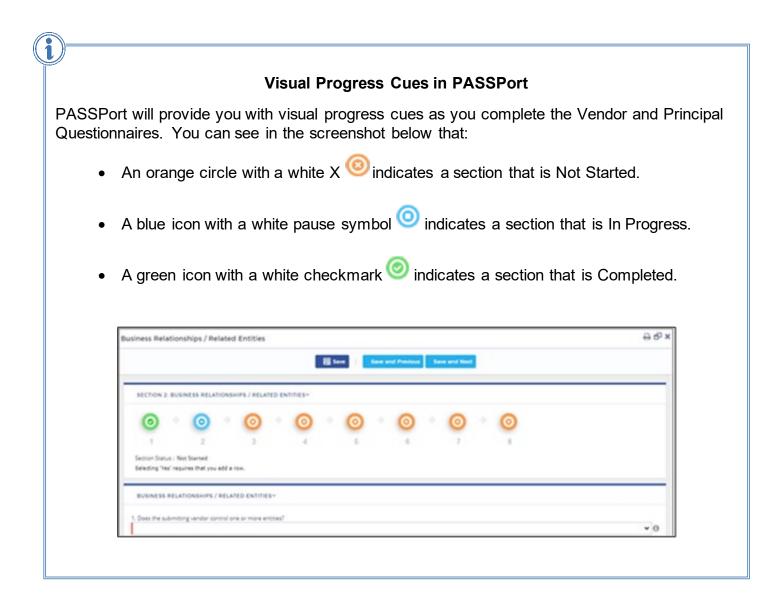

If a vendor responds **Yes** to any question in the Questionnaire, additional details must be provided by the vendor by adding rows to enter the required information.

1. Click the Add Row button and then enter the details related to the question.

| source-Sha | aring 🗸      |                            |                                |                             |  |  |
|------------|--------------|----------------------------|--------------------------------|-----------------------------|--|--|
|            | 00.000       |                            |                                |                             |  |  |
|            | A PRIMA LINA | for share office spaces st | aff, expense or equipment with | any other entities?         |  |  |
|            |              | in and and and appendix at |                                |                             |  |  |
|            | • O          |                            |                                |                             |  |  |
|            | • ①          |                            |                                | GA (▲ ACLOUND SEE SAFET AND |  |  |
| es         | • ①          |                            |                                |                             |  |  |

- 2. Click the **Save** button at the top of the page to save your entries.
- 3. To add additional rows, repeat steps 1 and 2.

#### Adding Details and Important Information

Make sure that the details you add contain complete and pertinent information. For example, when providing details about an investigation, include specific dates, a description of what happened, and a summary of the results.

| くう☆ Vendor        | Training Vend      | nvestigative History    |                                        |                          |                     |             |                                                                                                    | ⊕ e⁰ × |
|-------------------|--------------------|-------------------------|----------------------------------------|--------------------------|---------------------|-------------|----------------------------------------------------------------------------------------------------|--------|
|                   |                    |                         |                                        | ill term                 | Seat and Previous   | en and No   |                                                                                                    |        |
| Basic Information | 2 loet<br>3 liters |                         |                                        |                          |                     |             |                                                                                                    | _      |
| Contacts ()       |                    | SECTION 5. INVESTIG     | CATIVE HISTORY-                        |                          |                     |             |                                                                                                    |        |
| S Dischmann ()    |                    | 0                       | 0 0                                    | 0 0                      | . 0                 | 0           | 0                                                                                                    |        |
| Documentation     | VENDO              | 1                       | 2 3                                    | 4 5                      |                     | 7           | 1                                                                                                    |        |
| Signature ()      |                    | Sector Statue : Nex Sta |                                        |                          |                     |             |                                                                                                    |        |
| Signature O       | VENE               | Intering the maxim      | that, you add a row.                   |                          |                     |             |                                                                                                    |        |
|                   | Section 8          | INVESTIGATIVE HIST      | ORV-                                   |                          |                     |             |                                                                                                    |        |
|                   | Section 2          |                         |                                        |                          |                     |             |                                                                                                    |        |
|                   | Section 3          | INVESTIGATIONS-         |                                        |                          |                     |             |                                                                                                    |        |
|                   | Section 4          | employee, been inverse  | level ph and Enversional strends party |                          |                     |             | her period serving as a principal sumar, efficar, or managarial                                                                  |        |
|                   | Section S          | Tes Vendur              |                                        |                          |                     |             |                                                                                                    | * 0    |
|                   | Section &          | + Add Room              |                                        |                          |                     |             |                                                                                                    |        |
|                   | Section 7          | Type                    | Name of investigating Coversma         | nt Agency Data initiated | Data Completed () S | til Ongoing | investigation Summary                                                                                                    |        |
|                   | Inclusi B.         |                         |                                        |                          |                     |             | In this text box, please provide details about the investigation including specific dates, a description of what happened, and a |        |
|                   |                    | E Vender W              | New York Police Department             | en-05/2822 🚍 0           | 12991-2022 m O      |             | recentling specific device, a description of anial happened, and a summary of the results.                                       |        |
|                   | VENE               |                         |                                        |                          |                     |             |                                                                                                    |        |
|                   | - (H) A4           |                         |                                        |                          |                     |             |                                                                                                    |        |
|                   | 2.54               | CONVICTIONS             |                                        |                          |                     |             |                                                                                                    |        |
|                   | _                  |                         |                                        |                          |                     |             |                                                                                                    |        |
|                   | PRINCE             |                         |                                        |                          |                     |             |                                                                                                    |        |

Do not use acronyms or shortened names. For example, write "New York Police Department" instead of "NYPD" or "N.Y.P.D."

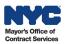

#### Vendor Questionnaire

Follow the steps below to complete the Vendor Questionnaire.

- 1. Click the **Disclosures** tab in the left navigation menu.
- 2. Go to the Vendor Questionnaire section.
- 3. Click the Edit button to open a section in the Vendor Questionnaire.

| PASS Port                      | Profile Tasks RFx Contracts Ordering Catalogs Financials Reporting Performance Support                                                                                                    |         |
|--------------------------------|----------------------------------------------------------------------------------------------------|---------|
| K 🔊 🏠 Vendor Tra               | aining Vendor 1 - Draft                                                                                                    |         |
|                                | Save and Refresh Check Progress                                                                                                    |         |
| 1 Basic Information <b>(</b> ) | Questionnaire completion status : Not Started                                                                                                    |         |
| 2 Contacts 🧃                   | On this page, you will finalize your Disclosures by:                                                                                                    |         |
| 3 Disclosures i                | <ol> <li>Answering the 8 sections of the Vendor Questionnaire carefully and completely.</li> <li>Identifying your Principal Owner(s) <u>AND</u> Officer(s), and completing all required Principal Questionnaires.</li> </ol> |         |
| 4 Documentation 🚯              | <ol> <li>Identifying your Parent and/or Controlling entities.</li> <li>Click here for a Glossary of Terminology, which clarifies and modifies the meaning of the terms included in the PA</li> </ol>                         |         |
| 5 Signature 🚯                  | Vendor Questionnaire and Principal Questionnaires. Please refer to this Glossary to resolve any uncertainties reg<br>the meaning of these key terms.                                                                         | ₹arding |
|                                | VENDOR QUESTIONNAIREY                                                                                                    |         |
|                                | Section 1: Current Business Information Edit O Not Started                                                                                                    |         |
|                                | Section 2: Business Relationships / Related Entities Edit O Not Started                                                                                                    |         |
|                                | Section 3: Vendor Integrity History Edit O Not Started                                                                                                    |         |
|                                | Section 4: Vendor Financial History Edit O Not Started                                                                                                    |         |
|                                | Section 5: Investigative History Edit O Not Started                                                                                                    |         |
|                                | Section 6: Employment of City-Affiliated Individuals Edit O Not Started                                                                                                    |         |
|                                | Section 7: Site Information Edit O Not Started                                                                                                    |         |
|                                | Section 8: NYC Contracting History Edit O Not Started                                                                                                    |         |

- 4. Answer all questions within each section.
- 5. Regularly click Save to save the information entered.
- 6. To continue to the next Section, click the Save and Next button.

| Basic Info | orma    | tion        |        |             |          |        |      |     |               | ₽ <b>₽</b> × |
|------------|---------|-------------|--------|-------------|----------|--------|------|-----|---------------|--------------|
|            |         |             |        |             |          |        | 🖩 Sa | ive | Save and Next |              |
| SECTIO     | N 1: B  | ASIC INFO   | ORMAT  | TION~       |          |        |      |     |               | î            |
| 0          |         | 0           |        | 0           |          | 0      | 0    |     | 0             |              |
| 1          |         | 2           |        | 3           |          | 4      | 5    |     | 6             |              |
|            |         | Basic Ir    | nforma | ation Statu | is : Cor | nplete |      |     |               |              |
| Principa   | l Quest | tionnaire ( | Comple | tion Statu  | is : Cor | nplete |      |     |               |              |

- 7. After all sections of the Vendor Questionnaire are Complete, click the Save button.
- 8. Click the X-icon X at the top right of the window to close the Vendor Questionnaire pop-up window. PASSPort will then update the **Questionnaire Completion Status**.

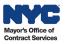

If a vendor responds **Yes** to any question in the Questionnaire, in addition to providing complete and pertinent information within the added row(s), you must also upload **supplemental attachments**. Supplemental attachments should indicate the corresponding section and question number. Follow the steps below to add supplemental attachments to your Vendor Questionnaire.

1. Click the Add an Attachment button.

| <b>PASS</b> Port       | Profile Tasks RFx Contracts Ordering Catalogs Financials Reporting Performance Support                                                                                                    |      |  |  |  |  |  |  |  |  |
|------------------------|----------------------------------------------------------------------------------------------------|------|--|--|--|--|--|--|--|--|
| K 🔊 🏠 Vendor Tr        | raining Vendor 1 - Draft                                                                                                    |      |  |  |  |  |  |  |  |  |
|                        | 띎 Save and Refresh Check Progress                                                                                                    |      |  |  |  |  |  |  |  |  |
| 1 Basic Information () | Questionnaire completion status : Not Started                                                                                                    |      |  |  |  |  |  |  |  |  |
| 2 Contacts 🧃           | On this page, you will finalize your Disclosures by:                                                                                                    |      |  |  |  |  |  |  |  |  |
| 3 Disclosures i        | Answering the 8 sections of the Vendor Questionnaire carefully and completely.     Identifying your Principal Owner(s) <u>AND</u> Officer(s), and completing all required Principal Questionnaires. |      |  |  |  |  |  |  |  |  |
| 4 Documentation 3      | 3. Identifying your Parent and/or Controlling entities.<br>Click here for a Glossary of Terminology, which clarifies and modifies the meaning of the terms included in the PASS                     | Port |  |  |  |  |  |  |  |  |
| 5 Signature 🚯          | Vendor Questionnaire and Principal Questionnaires. Please refer to this Glossary to resolve any uncertainties regard<br>the meaning of these key terms.                                             | ling |  |  |  |  |  |  |  |  |
|                        | VENDOR QUESTIONNAIREY                                                                                                    | _    |  |  |  |  |  |  |  |  |
|                        |                                                                                                    |      |  |  |  |  |  |  |  |  |
|                        | VENDOR QUESTIONNAIRE SECTIONSY                                                                                                    | -    |  |  |  |  |  |  |  |  |
|                        | Section 1: Current Business Information Edit ON Not Started                                                                                                    |      |  |  |  |  |  |  |  |  |
|                        | Section 2: Business Relationships / Related Entities Edit O Not Started                                                                                                    |      |  |  |  |  |  |  |  |  |
|                        | Section 3: Vendor Integrity History Edit 0 Not Started                                                                                                    |      |  |  |  |  |  |  |  |  |
|                        | Section 4: Vendor Financial History Edit 🧿 Not Started                                                                                                    |      |  |  |  |  |  |  |  |  |
|                        | Section 5: Investigative History Edit O Not Started                                                                                                    |      |  |  |  |  |  |  |  |  |
|                        | Section 6: Employment of City-Affiliated Individuals Edit O Not Started                                                                                                    |      |  |  |  |  |  |  |  |  |
|                        | Section 7: Site Information Edit O Not Started                                                                                                    |      |  |  |  |  |  |  |  |  |
|                        | Section 8: NYC Contracting History Edit 🧿 Not Started                                                                                                    |      |  |  |  |  |  |  |  |  |
|                        | VENDOR QUESTIONNAIRE ATTACHMENTS~                                                                                                    |      |  |  |  |  |  |  |  |  |
|                        | Add an Attachment                                                                                                    | -    |  |  |  |  |  |  |  |  |
|                        | 0 Result(s)                                                                                                    |      |  |  |  |  |  |  |  |  |

2. In the **Edit document** pop-up window, enter a name in the **Document's name** field that indicates the section and question number to which the attachment corresponds.

| dit document                        | 88°                        |
|-------------------------------------|----------------------------|
| Save                                | Close                      |
| 🕲 Document                          |                            |
| DESCRIPTIONY                        |                            |
| Document's Type : Enrollm           | ent Attachments            |
| Document's name :                   |                            |
| Document's validity from : 11/30/20 | 022                        |
| to :                                |                            |
| Document 🔀 : 🕖 🕻                    | lick or Drag to add a file |
| Vendor: Training                    | Provider 1 234345567       |
|                                     |                            |

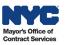

3. Upload the attachment by clicking on the **Click or Drag to add a file** button.

| Edit document                                                                       | ₽ ₽ × |
|-------------------------------------------------------------------------------------|-------|
| Save Close                                                                          |       |
| S Document                                                                          |       |
| DESCRIPTIONY                                                                        |       |
| Document's Type : Enrollment Attachments                                            |       |
| Document's validity from : 11/30/2022                                               |       |
| Document 🚯 🕕 Click or Drag to add a fi                                              |       |
| Vendor : Training Provider 1 23434550.<br>Document's owner : TESTVENDOR0901 Traing4 |       |
| COMMENTSY                                                                           |       |
| Add a comment here                                                                  | 1     |
| HISTORY~                                                                            |       |
| Modified :<br>Created :                                                             |       |

- 4. Add notes in the **Comment** field that indicate what the attachment relates to.
- 5. Click the Save button.
- 6. Click the **Close** button to close the window.

#### **Principal Questionnaires**

#### Identifying Principal Owners and Officers

All Principal Owners and/or Officers must first be listed in the **Contacts** tab to be able to identify them in the **Disclosures** tab. Principal Questionnaires must be submitted by each of your organization's Principal Owners and/or Officers.

Follow the steps below to identify the number of principal owners and officers in your organization.

- 1. In the **Disclosures** tab, go to the **Principal Identification And Questionnaires** section.
- 2. Click the **Review Requirements** button.

| PRINCIPAL IDENTIFICATION AND QUESTIONNAIRES                                                                                                    |
|----------------------------------------------------------------------------------------------------|
| * To proceed please click the "Review Requirements" button below to review the list of requirements and definitions for completing Principal Questionnaires<br>Review Requirements |
| After reviewing the above, does your organization have less than three (3) individual Principal Owners/Officers?                                                                   |

- 3. An **Affirmation for Principal Questionnaire Overwrite** pop-up window will display. Read the requirements for completing the Principal Questionnaires and the definitions for principal owner and officer.
- 4. Click the **checkbox** at the bottom of the window to confirm having read all contents.
- 5. Click the Save and Close button.

| Affirmation for Principal Questionnaire Overwrite                                                                                                    | ₽ <b>₽</b> × |
|----------------------------------------------------------------------------------------------------|--------------|
| Save and Close Close                                                                                                    |              |
| Principal Questionnaire Requirements:                                                                                                    |              |
| • All principal owners must submit a principal questionnaire, AND                                                                                                    |              |
| • The three officers who exercise the most substantial degree of control over the entity must submit a principal questionnaire.                                                                                                    |              |
| • If the vendor's principal owner is an estate or trust, then the executor or trustee must submit a principal questionnaire.                                                                                                    |              |
| <ul> <li>If the submitting vendor is a partnership, then all partners performing work, or that you know will be performing<br/>work, on any contract with the City of New York must submit a principal questionnaire.</li> </ul>                                                                                                    |              |
| • Additionally, any partner who owns 10% or more of the partnership must also submit a principal questionnaire.                                                                                                    |              |
| What is a Principal Owner?                                                                                                    |              |
| PRINCIPAL OWNER: An individual, partnership, joint venture or corporation that holds a ten (10) percent or greater<br>ownership interest in an enrolling vendor or subcontractor.                                                                                                    |              |
| What is an Officer?                                                                                                    |              |
| OFFICER: Any individual who serves as or performs the functions of chief executive officer, chief financial officers, or chie<br>operating officer of the enrolling vendor, without regard to such individual's title e.g. president, vice president, secretary,<br>board chairperson, trustee, (individual or entity who administers a trust) or their equivalents. |              |
| These definitions can be found in the Beginner's Guide to PASSPort on our webpage.                                                                                                    |              |
| Note: The City of New York, in its sole discretion, may require that other individuals complete a principal que                                                                                                    | stionnaire.  |
| bave read the requirements for completing the Principal Questionnaires, and the definitions for Principal Owner and Offic                                                                                                    | er.          |

New information will appear on the screen asking vendors to identify if their organization has fewer than three (3) individual Principal Owners/Officers.

6. Click the **ellipsis** icon at the far right and select the appropriate response in the drop-down menu.

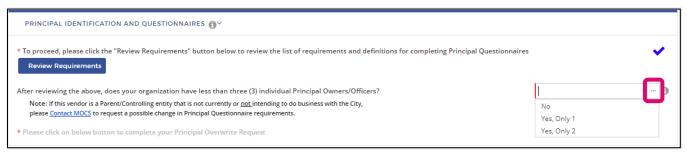

7. Click the Save and Refresh button.

If an organization has less than three (3) individual Principal Owners/Officers, the vendor needs to complete an additional process—the **Principal Overwrite Request** – before selecting principal owners and/or officers.

1. Click the second **Review Requirements** button at the bottom of the section.

| PRINCIPAL IDENTIFICATION AND QUESTIONNAIRES                                                                                                    |                                 |
|----------------------------------------------------------------------------------------------------|---------------------------------|
| * To proceed, please click the "Review Requirements" button below to review the list of requirements and definitions for comple<br>Review Requirements                                                                                                    | ting Principal Questionnaires 🗸 |
| After reviewing the above, does your organization have less than three (3) individual Principal Owners/Officers?<br>Note: If this vendor is a Parent/Controlling entity that is not currently or <u>not</u> intending to do business with the City,<br>please <u>Contact MOCS</u> to request a possible change in Principal Questionnaire requirements. | Yes, Only 2 ····                |
| * Please click on below button to complete your Principal Overwrite Request Review Requirements                                                                                                    |                                 |

- 1. A new window will appear displaying the **Affirmation for Principal Overwrite Request**. Read the text.
- 2. Click the checkbox under "I certify the above."
- 3. Click the **Save and Close** button. You are now ready to identify your organization's principals and/or officers.

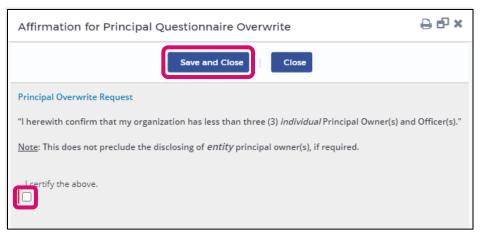

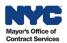

Follow the steps below to identify your Principal Owners and/or Officers:

1. Click the ellipsis icon .

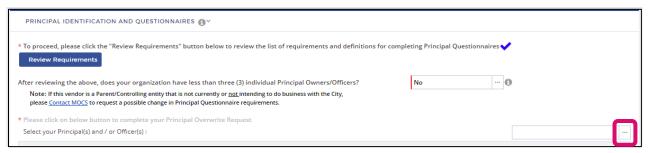

2. In the **Vendor Contact (Ellipsis)** pop-up window, click the **checkbox** next to the vendor contact(s) in order to identify the contact(s) as a Principal Owner or Officer.

| Ver | ndor Contact (Ellipsis)                 | e x   |
|-----|-----------------------------------------|-------|
|     | Close                                   |       |
|     | Keywords : Q Search                     | Reset |
|     | Please select from the options below: 🚯 |       |
|     | One Participant                         |       |
|     | Wayne John                              |       |
|     |                                         |       |

- 3. In the Role column, select either Principal Owner or Officer.
- 4. Click the Save and Refresh button.

| PASS Port             | Profile Tasks RFx Contracts Ordering Catalogs Financials Reporting Performance Support                                                                                                    |    |
|-----------------------|----------------------------------------------------------------------------------------------------|----|
| く つ ☆ Vendor B        | g vendor - Draft                                                                                                    |    |
|                       | Save and Refrosh                                                                                                    |    |
| 1 Basic Information 🚯 |                                                                                                    |    |
| 2 Contacts 🚯          | ALERTS ()>                                                                                                    |    |
| 3 Disclosures 🧃       | INSTRUCTIONS)                                                                                                    |    |
| 4 Documentation 🚯     | VENDOR QUESTIONNAIRE>                                                                                                    | -  |
| 5 Signature 🕄         | PRINCIPAL IDENTIFICATION AND QUESTIONNAIRES                                                                                                    | -  |
|                       | * To proceed, please click the "Review Requirements" button below to review the list of requirements and definitions for completing Principal Questionnaires ✔<br>Review Requirements                                               |    |
|                       | After reviewing the above, does your organization have less than three (3) individual Principal Owners/Officers? Yes, Only 2                                                                                                    |    |
|                       | Note: If this vendor is a Parent/Controlling entity that is not currently or <u>nut</u> intending to do business with the City,<br>please <u>Contact MOCS</u> to request a possible change in Principal Questionnaire requirements. |    |
|                       | * Please dick on below button to complete your Principal Overwrite Request                                                                                                    |    |
|                       | Review Requirements Select your Principal(s) and / or Officer(s) :                                                                                                    |    |
|                       | First Name Last Name Role Start or Edit Questionnaire Status                                                                                                    | Í. |
|                       |                                                                                                    |    |
|                       | 🗎 🌶 Participant One Officer 🕶 Edit Not Started                                                                                                    |    |

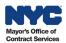

#### Completing the Principal Questionnaire

The Principal Questionnaire consists of six sections. Follow the steps below to begin the Principal Questionnaire for each Principal Owner and Officer in your organization.

1. Click the Edit button next to the name of the Principal Owner or Officer.

| P    | RINC     | CIPAL IDENTIFICATI                       | ION AND QUESTIONNAIRES                                                   | <b>O</b> ~                                                                              |                             |                                   |   |             |
|------|----------|------------------------------------------|--------------------------------------------------------------------------|-----------------------------------------------------------------------------------------|-----------------------------|-----------------------------------|---|-------------|
|      |          | ceed, please click the<br>w Requirements | e "Review Requirements" butt                                             | on below to review the list of requireme                                                | nts and definitions for com | npleting Principal Questionnaires | ~ |             |
| Afte | r rev    | viewing the above, do                    | oes your organization have le                                            | ss than three (3) individual Principal Owr                                              | ners/Officers?              | Yes, Only 2 …                     | 0 |             |
|      |          |                                          | ent/Controlling entity that is not<br>uest a possible change in Principa | currently or <u>not</u> intending to do business with<br>al Questionnaire requirements. | n the City,                 |                                   |   |             |
|      |          | click on below butto<br>w Requirements   | on to complete your Principal                                            | Overwrite Request                                                                       |                             | ~                                 |   |             |
| Se   | ect y    | your Principal(s) and /                  | / or Officer(s) :                                                        |                                                                                         |                             |                                   |   |             |
|      |          | First Name                               | Last Name                                                                | Role                                                                                    | Start or Edit               | Questionnaire                     |   | Status      |
| Ŵ    |          | John                                     | Wayne                                                                    | Principal Owner 🐱                                                                       |                             | Edit                              |   | Complete    |
| 面    | <b>C</b> | Participant                              | One                                                                      | Officer 🗸                                                                               |                             | Edit                              |   | Not Started |
|      | 2 Re     | esult(s)                                 |                                                                          |                                                                                         |                             |                                   |   |             |
|      |          |                                          |                                                                          |                                                                                         |                             |                                   |   |             |

- 2. Answer all questions within the six (6) sections.
- 3. Regularly click the Save button to save the information entered.
- 4. To continue to the next section, click the Save and Next button.

| <b>PASS</b> Port                                                                                    | Profile Tas                                                                                                    | Basic Information                                                                                                    | ⊖e <sup>p</sup> × |  |
|----------------------------------------------------------------------------------------------------|----------------------------------------------------------------------------------------------------|----------------------------------------------------------------------------------------------------|-------------------|--|
| くう☆ Vendor                                                                                          | Big vendor - Draf                                                                                                    | Save Save and Hest                                                                                                    |                   |  |
| 1 Basic Information ()<br>2 Contacts ()<br>3 Disclosures ()<br>4 Documentation ()<br>5 Signature () | ALERTS OF<br>INSTRUCTIC<br>VENDOR QI<br>PRINCIPAL<br>+ To proceed, j<br>Review Re<br>After reviewing<br>Note: If this<br>please <u>forr</u> .<br>+ Please click c | SECTION 1: BASIC INFORMATION*       Image: Section 1: BASIC INFORMATION*       Image: Section 2: Section 2: Section |                   |  |
|                                                                                                    | Review Rev<br>Select your Pi<br>First                                                                                                    | Email : trmprov1fiscal1@mailinator.com Last four digits of SSN : Date of Birch : Current Pasition : Position Start Date : BUSINESS ADDRESSY                                                                                                    |                   |  |

5. After all six sections of the questionnaire are complete, click the **Save** button.

| <b>PASS</b> Port                     | Profile Task:      | Basic Inform | ation                               |                    |     |   |      | 8 đ           | P × |
|--------------------------------------|--------------------|--------------|-------------------------------------|--------------------|-----|---|------|---------------|-----|
| く つ ☆ Vendor                         | Big vendor - Draft |              |                                     |                    |     |   | Save | Save and Next |     |
| 10000                                |                    | SECTION 1    | BASIC INFORMA                       | TIONY              |     |   |      |               |     |
| Basic Information     S     Contacts | ALERTS O           | 0            | • (0)                               | . 0                | • 0 |   | +    | 3             |     |
| 3 Disclosures 🧃                      | INSTRUCTION        | 1            | 2                                   | 3                  | 4   | 5 |      | 6             |     |
| 4 Documentation ()                   | VENDOR QUI         | Principal Qu | Basic Informa<br>estionnaire Comple | tion Status : Comp |     |   |      |               |     |

6. Click the X-icon X to close the Principal Questionnaire pop-up window and return to the Disclosures tab. The questionnaire status will update.

| PASS Port Profile Task                  | Basic Information              | e . × |
|-----------------------------------------|--------------------------------|-------|
| K 🔊 🏠 Vendor Big vendor - Draft         | Save and Next                  |       |
|                                         | SECTION 1: BASIC INFORMATION ~ | î     |
| Basic Information     ALERTS     ALERTS |                                |       |
| 3 Disclosures 👔 INSTRUCTIO              | 1 2 3 4 5 6                    |       |

7. Click the Save and Refresh button towards the top of the Disclosures tab.

#### Adding Attachments to Principal Questionnaires

In addition to clicking the **Add Row** button to provide relevant details to a **Yes** response in the Principal Questionnaire, Principal Owners and Officers can upload documents at the bottom of each of the six questionnaire sections.

Click the **Click or Drag to add files** button and select the relevant file to upload. Please be sure to name the file so that it identifies the relevant section and question of the Principal Questionnaire (e.g., an attachment for the Principal Questionnaire Section 4 and Question 6 should be named "VendorName – PQS4Q6").

| Yes              |                   |                  |                                  |              |               |                 |               |                                         |         |               | •                      |
|------------------|-------------------|------------------|----------------------------------|--------------|---------------|-----------------|---------------|-----------------------------------------|---------|---------------|------------------------|
| + Add Row        |                   |                  |                                  |              |               |                 |               |                                         |         |               |                        |
| Action Date To 👩 | Action Applies to | Action Date From | Name of Agency Initiating Action | Entity EIN 🚯 | Entity Name 🚯 | Contract Number | Still Ongoing | Reason for Action                       | Title 👩 | Action Status | Comments               |
|                  |                   |                  |                                  |              |               |                 |               | Reasons The                             |         |               | More details           |
| 12/01/2021 🛗 🤅   | Entity            | · 12/01/2021 i 🛈 | Mayors Office of Contract S      | 123456789    | Acme Corp     | 12345A          |               | reasons that we're<br>here. The reasons | Title   | Completed     | about what<br>happened |
|                  |                   |                  |                                  |              |               |                 |               | that we fear                            | s       |               |                        |
| COMMENTS OV      |                   |                  |                                  |              |               |                 |               |                                         |         |               |                        |
| omment           | files             |                  |                                  |              | ß             |                 |               |                                         |         |               |                        |
|                  |                   | 0.03.34 ≠ ×      |                                  |              | æ             |                 |               |                                         |         |               |                        |
| omment           | N, AT 12/20/20221 | 0.03.34 ≠ ×      |                                  |              |               |                 |               |                                         |         |               |                        |

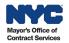

i

## Checking the Principal Questionnaire Status

The **Status** column shows the progress of each Principal Owner/Officer Principal Questionnaire. The screenshot below shows an example where the Principal Owner's Questionnaire is Complete and the Officer's Questionnaire has Not Started.

| PF                                                                                                    | PRINCIPAL IDENTIFICATION AND QUESTIONNAIRES |                            |                                                                             |                                                                                |              |                   |     |          |  |  |
|----------------------------------------------------------------------------------------------------|---------------------------------------------|----------------------------|-----------------------------------------------------------------------------|--------------------------------------------------------------------------------|--------------|-------------------|-----|----------|--|--|
| * To proceed, please click the "Review Requirements" button below to review the list of requirements and definitions for completing Principal Questionnaires ✔<br>Review Requirements |                                             |                            |                                                                             |                                                                                |              |                   |     |          |  |  |
| After                                                                                                    | r rev                                       | viewing the above, does    | your organization have less t                                               | han three (3) individual Principal Owner                                       | rs/Officers? | Yes, Only 2       | • 🚯 |          |  |  |
|                                                                                                    |                                             |                            | /Controlling entity that is not curr<br>at a possible change in Principal Q | ently or <u>not</u> intending to do business with thuestionnaire requirements. | ne City,     |                   |     |          |  |  |
| * Ple                                                                                                    | ase                                         | click on below button t    | o complete your Principal Ove                                               | rwrite Request                                                                 |              |                   |     |          |  |  |
|                                                                                                    |                                             | ew Requirements            |                                                                             |                                                                                |              | •                 |     |          |  |  |
| Sel                                                                                                    | ect                                         | your Principal(s) and / or | Officer(s) :                                                                |                                                                                |              |                   |     |          |  |  |
|                                                                                                    |                                             | First Name                 | Last Name                                                                   | Role                                                                           | Start or Ed  | lit Questionnaire |     | Status   |  |  |
| 🗎 🖋 John Wayne Principal Owner 🗸 🚺                                                                                                    |                                             |                            |                                                                             |                                                                                |              |                   |     | Complete |  |  |
| Ŵ                                                                                                    | 🛍 🖋 Participant One Officer 🗸 Not Started   |                            |                                                                             |                                                                                |              |                   |     |          |  |  |
| 2 Result(s)                                                                                                    |                                             |                            |                                                                             |                                                                                |              |                   |     |          |  |  |
|                                                                                                    |                                             |                            |                                                                             |                                                                                |              |                   |     |          |  |  |

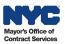

#### Parent/Controlling Entities Identification

#### About Parent/Controlling Entities

As part of the Vendor Enrollment process, Parent and/or Controlling Entities must be identified in the Disclosures tab.

Parent Entities are defined as an individual, partnership, joint venture, or corporation that owns more than 50% of the voting stock of a vendor. Controlling entities are any entities that hold 10% or more ownership of the business or have the right to direct daily operations.

To identify the parent and/or controlling entity in PASSPort, the parent and/or controlling entity must have a PASSPort account. In order for your organization to be Filed, meaning the vendor has completed the Vendor Enrollment process, the vendor's parent and/or controlling entity must also be Filed first.

#### Identifying Parent/Controlling Entities

Follow the steps below to complete the **Parent/Controlling Entities Identification** section in the Disclosures tab of the Vendor Profile.

1. Scroll down to the **Parent/Controlling Entities Identification** section. Select the appropriate response from the drop-down menu.

| PARENT/CONTROLLING ENTITIES IDENTIFICAT           | rion~     |  |
|---------------------------------------------------|-----------|--|
| Do you have any Parent or Controlling Entities? 🗊 | ~         |  |
|                                                   | Yes<br>No |  |

2. If your answer is **No**, click the **Save and Refresh** button. If your answer is **Yes**, click the **ellipsis** icon to identify your parent/controlling entities.

| PARENT/CONTROLLING ENTIFICATION~                           |  |
|------------------------------------------------------------|--|
| Do you have any Parent or Controlling Entities? (1): Yes 🗸 |  |
| Select your Parent and/or Controlling Entities :           |  |

- 3. In the **Supplier (Related entities selection)** pop-up window, search for the parent/controlling entity by typing the organization's legal name in the **Keywords** field.
- 4. Click the **Search** button to reveal results. Note: Parent/controlling entities must have a PASSPort account to appear in the search results.

| Supplier (Related entities selection  | n)             |         | ъ× |
|---------------------------------------|----------------|---------|----|
|                                       | Close          |         |    |
| Keywords Ideal                        | Q Search Reset | EIN 🕦 : |    |
| Please select from the options below: | 0              |         |    |

- 5. Review the search results and identify the appropriate parent or controlling entity by clicking the **checkbox** next to the entity name.
- 6. Click the **Close** button.
- 7. Select the Entity Role from the drop-down menu.

| PARENT/CONTROLLING ENTITIES IDENTIFICATION~ |                                                          |  |                        |  |  |  |  |  |  |
|---------------------------------------------|----------------------------------------------------------|--|------------------------|--|--|--|--|--|--|
| Do you have any Parent o                    | Do you have any Parent or Controlling Entities? 1: Yes 🗸 |  |                        |  |  |  |  |  |  |
| Select your Parent and/o                    | or Controlling Entities :                                |  | •••                    |  |  |  |  |  |  |
|                                             | Entity Role                                              |  | PASSPort Vendor Status |  |  |  |  |  |  |
| ideal                                       | ~ ·                                                      |  | Draft                  |  |  |  |  |  |  |
| 1 Result(s)                                 | Controlling<br>Parent                                    |  |                        |  |  |  |  |  |  |

8. Click the **Save and Refresh** button at the top of the page. In this example, the vendor identified a Parent organization whose PASSPort Vendor Status is Draft.

| <b>PASS</b> Port                   | Profile Tasks RFx                                                                                                    | Contracts Ordering (        | Catalogs Financials Reporting                          | Performance Support                                           |             |  |  |  |  |  |  |
|------------------------------------|----------------------------------------------------------------------------------------------------|-----------------------------|--------------------------------------------------------|---------------------------------------------------------------|-------------|--|--|--|--|--|--|
| く 🤊 🏠 🛛 Vendor Bi                  | g vendor - Draft                                                                                                    |                             |                                                        |                                                               |             |  |  |  |  |  |  |
|                                    |                                                                                                    |                             |                                                        | Bave and Refresh                                              |             |  |  |  |  |  |  |
|                                    | INSTRUCTIONS>                                                                                                    |                             |                                                        |                                                               |             |  |  |  |  |  |  |
| <sup>1</sup> Basic Information (1) |                                                                                                    | VENDOR QUESTIONNAIRE>       |                                                        |                                                               |             |  |  |  |  |  |  |
| 2 Contacts 👔                       | VENDOR QUESTIONNAI                                                                                                    |                             |                                                        |                                                               |             |  |  |  |  |  |  |
| 3 Disclosures i                    | PRINCIPAL IDENTIFICAT                                                                                                    | ON AND QUESTIONNAIRE        | s 🗊 ~                                                  |                                                               |             |  |  |  |  |  |  |
| 4 Documentation 🚯                  | * To proceed, please click th                                                                                             | e "Review Requirements" bu  | tton below to review the list of requirer              | nents and definitions for completing Principal Questionnaires | ✓           |  |  |  |  |  |  |
| 5 Signature 🚯                      | Review Requirements                                                                                                    |                             |                                                        |                                                               |             |  |  |  |  |  |  |
|                                    | please <u>Contact MOCS</u> to rec<br>* Please click on below butto<br>Review Requirements<br>Select your Principal(s) and | n to complete your Principa | pal Questionnaire requirements.<br>I Overwrite Request | ~                                                             | ····        |  |  |  |  |  |  |
|                                    | First Name                                                                                                    | Last Name                   | Role                                                   | Start or Edit Questionnaire                                   | Status      |  |  |  |  |  |  |
|                                    | 🔟 🖋 John                                                                                                    | Wayne                       | Principal Owner 🗸                                      |                                                               | Complete    |  |  |  |  |  |  |
|                                    | 🔟 🖋 Participant                                                                                                    | One                         | Officer 🗸                                              | Edit                                                          | Not Started |  |  |  |  |  |  |
|                                    | 2 Result(s)                                                                                                    |                             |                                                        | Edit                                                          |             |  |  |  |  |  |  |
|                                    | PARENT/CONTROLLING ENTIFICATION~                                                                                          |                             |                                                        |                                                               |             |  |  |  |  |  |  |
|                                    | Do you have any Parent or Controlling Entities? 🔀 : Yes 🗸                                                                 |                             |                                                        |                                                               |             |  |  |  |  |  |  |
|                                    | Select your Parent and/or Controlling Entities :                                                                          |                             |                                                        |                                                               |             |  |  |  |  |  |  |
|                                    |                                                                                                    | Entity Role                 |                                                        | PASSPort Vendor Status                                        |             |  |  |  |  |  |  |
|                                    | DEAL                                                                                                    | Parent 🗸                    |                                                        | Draft                                                         |             |  |  |  |  |  |  |
|                                    | 1 Result(s)                                                                                                    |                             |                                                        |                                                               |             |  |  |  |  |  |  |

9. Repeat this process to add additional parent or controlling entities.

## Missing Parent/Controlling Entity

If the vendor's parent or controlling entity is not found in PASSPort, that entity does not have a PASSPort account. Once the entity has a PASSPort account, it can be identified in the Disclosures tab under Parent/Controlling Entities Identification.

ľ

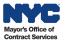

## **Documentation Tab**

The **Documentation** tab is where vendors upload their organization's required Certificate of Incorporation (COI) or equivalent document. Alternative COI equivalent document names may be Articles of Incorporation, Articles of Association, Business Certificate, or Corporate Charter.

Follow the steps below to complete the **Documentation** tab.

- 1. Click the **Documentation** tab in the left navigation menu of the Vendor Profile.
- 2. Scroll down the page to the Miscellaneous Documents section.
- 3. Click the Add Document(s) button.

| <b>PASS</b> Port               | Profile Tasks RFx Contracts Ordering Catalogs Financials Reporting Performance Support                                                                                                    |  |  |  |  |  |  |  |  |  |  |
|--------------------------------|----------------------------------------------------------------------------------------------------|--|--|--|--|--|--|--|--|--|--|
| < 🔊 🏠 Vendor E                 | Big vendor - Draft                                                                                                    |  |  |  |  |  |  |  |  |  |  |
|                                | ि Save and Refresh                                                                                                    |  |  |  |  |  |  |  |  |  |  |
| 1 Basic Information <b>(</b> ) |                                                                                                    |  |  |  |  |  |  |  |  |  |  |
| 2 Contacts (j                  | ALERTS ()                                                                                                    |  |  |  |  |  |  |  |  |  |  |
| <sup>3</sup> Disclosures (j    | Keywords : State to date : 11/30/2022 🏥 🚯 Display archived documents : 🗌 🔍 Search 🦛 Reset                                                                                                    |  |  |  |  |  |  |  |  |  |  |
| 4 Documentation j              |                                                                                                    |  |  |  |  |  |  |  |  |  |  |
| 5 Signature 🧃                  | COMMODITY ENROLLMENT~                                                                                                    |  |  |  |  |  |  |  |  |  |  |
|                                | Whenever you enroll in a commodity, you are required to provide documentation which indicates your organization can supply that commodity.<br>Examples of acceptable documentation include a license, certification or invoice.                                                                                                    |  |  |  |  |  |  |  |  |  |  |
|                                | Add Commodity       Owner       Commodity   Title                                                                                                    |  |  |  |  |  |  |  |  |  |  |
|                                | Image: Second Second |  |  |  |  |  |  |  |  |  |  |
|                                | 1 Result(s)                                                                                                    |  |  |  |  |  |  |  |  |  |  |
|                                |                                                                                                    |  |  |  |  |  |  |  |  |  |  |
|                                | EQUAL EMPLOYMENT OPPORTUNITY DOCUMENT (EEO)~                                                                                                    |  |  |  |  |  |  |  |  |  |  |
|                                | This is where you upload the Equal Employment Opportunity (EEO) documentation.<br>Please visit the Small Business Services (SBS) website for guidance: http://www.nyc.gov/html/sbs/html/procurement/dls.shtml                                                                                                    |  |  |  |  |  |  |  |  |  |  |
|                                | To expedite the processing of your documentation, please upload documents as readable .PDF files whenever possible. Scanned paper documentation will result in potentially longer processing times.                                                                                                    |  |  |  |  |  |  |  |  |  |  |
|                                | 0 Result(s)                                                                                                    |  |  |  |  |  |  |  |  |  |  |
|                                |                                                                                                    |  |  |  |  |  |  |  |  |  |  |
|                                | MISCELLANEOUS DOCUMENTS~                                                                                                    |  |  |  |  |  |  |  |  |  |  |
|                                | Add Document(s)                                                                                                    |  |  |  |  |  |  |  |  |  |  |
|                                | U Kesult(s)                                                                                                    |  |  |  |  |  |  |  |  |  |  |
|                                |                                                                                                    |  |  |  |  |  |  |  |  |  |  |

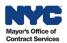

- 4. In the Edit document pop-up window, click the drop-down menu next to Document's Type.
- 5. Important: Regardless of whether a vendor has a Certificate of Incorporation or an equivalent, such as Articles of Incorporation, the vendor must select **Miscellaneous** / **Certificate of Incorporation** from the drop-down menu to satisfy the requirement. PASSPort requires a document submission with this document type selected.

| Edit document                                                       | 는 단 :                                                                                                    | ×                                    |
|---------------------------------------------------------------------|----------------------------------------------------------------------------------------------------|--------------------------------------|
|                                                                     | Close                                                                                                    |                                      |
| S Document                                                          |                                                                                                    |                                      |
| DESCRIPTIONY                                                        |                                                                                                    | -                                    |
| Document's Type :                                                   | ý                                                                                                    |                                      |
| Document's name :<br>Document 🜒 :<br>Vendor :<br>Document's owner : | Miscellaneous / Certification of Vaccine Mandate<br>Miscellaneous / Charities Bureau Filing Documen<br>Miscellaneous / Child Care Program Vaccine Certi<br>Miscellaneous / COVID-Safe Requirement Certific<br>Miscellaneous / Mask / Vaccination Certification f<br>Miscellaneous / Vendor Policies Establishing Vacc | ification<br>ation<br>or Contractors |
| COMMENTSY                                                           | Miscellaneous / Certificate of Incorporation                                                                                                    |                                      |
| Add a                                                               | Miscellaneous / Other<br>Miscellaneous / Federal Certified Indirect Rate<br>Miscellaneous / de minimis Indirect Rate<br>Miscellaneous / Sexual Harassment Policy                                                                                                    |                                      |
|                                                                     | le le le le le le le le le le le le le l                                                                                                    | lly longer (                         |
| HISTORYY                                                            |                                                                                                    |                                      |
|                                                                     | Modified :<br>Created :                                                                                                    |                                      |

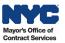

- 6. In the **Document's name** field, enter the document's name.
- 7. Click the **Click or Drag to add a file** button to select and upload the Certificate of Incorporation or equivalent document.
- 8. Click the **Save** button.

| Edit document                                                  | <del>9</del> 9× |
|----------------------------------------------------------------|-----------------|
| Save Close                                                     |                 |
| R Document                                                     |                 |
| DESCRIPTIONY                                                   |                 |
| Document's Type : Miscellaneous / Certificate of Incorporation | ~               |
| Document's name Certificate of Incorporation                   |                 |
| Document's validity from : 12/12/2022                          | _               |
| to:                                                            |                 |
| Document 🕕 🕛 Click or Drag to add a file                       |                 |
| Vendor : TEST 051720171                                        |                 |
| Document's owner : CONTACT Admin                               |                 |
| COMMENTSY                                                      |                 |
| Add a comment here                                             |                 |
| Comment () :                                                   |                 |
|                                                                | 1               |
|                                                                |                 |
| HISTORYY                                                       |                 |
| Modified :                                                     |                 |
| Created :                                                      |                 |
|                                                                |                 |
|                                                                | ,               |

9. After ensuring you have uploaded the correct document, click the **Submit** button. Note: A document cannot be deleted once it has been submitted. If an incorrect document was submitted, upload and submit a new document and indicate in the Comment field that the previous document submission was made in error.

| Edit document                                  | ₽₽×      |
|------------------------------------------------|----------|
| Save Cancel Submit Close                       |          |
| ✓ Data has been saved                          | ×        |
| <b>⊗</b> Document                              |          |
| DESCRIPTIONY                                   |          |
| Document's Type : Certificate of Incorporation |          |
| Document's name : Certificate of Incorporation |          |
| Document's validity from : 12/12/2022          |          |
| to :                                           |          |
| Document () :                                  |          |
| Ka Certificate of Incorporation.pdf            |          |
| Vendor : TEST 051720171                        |          |
| Document's owner : CONTACT Admin               |          |
| COMMENTS~                                      |          |
| Add a comment here                             | <i>k</i> |
|                                                | _        |

10. Click the **Close** button.

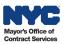

## **Clicking the Check Progress Button**

Once the entire Vendor Enrollment Package has been completed, the Vendor Admin must click the **Check Progress** button. This is a critical step that must be completed to move the PASSPort Vendor Status from Draft to **Ready to Submit** - a status indicating that the Vendor Enrollment Package is now ready to be signed and submitted.

| <b>PASS</b> Port  | Profile     | Tasks | RFx | Contracts | Ordering    | Catalogs | Financials   | Reporting | Performance | Support | Newtest N. | • |
|-------------------|-------------|-------|-----|-----------|-------------|----------|--------------|-----------|-------------|---------|------------|---|
| K 🤊 🏠 Vendor n    | ewtest - Dr | aft   |     |           |             |          |              |           |             |         | Search     | ₽ |
|                   |             |       |     |           | Save and Re | fresh    | Check Progre | ess       |             |         |            |   |
| Basic Information |             |       |     |           |             |          |              |           |             |         |            | A |

Note: Once the Vendor Enrollment Package is in Ready to Submit status, changes can no longer be made. To return to Draft status, click **Return to Preparation Package**.

If the **Check Progress** button has been clicked and the required information is complete, a system message will appear confirming that the mandatory fields have been completed. Click **OK**.

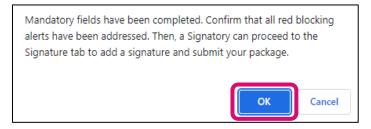

If required information is missing in the Basic Information, Contacts, Disclosures or Documents tabs, PASSPort alerts will display in the **Alerts** section in any tab.

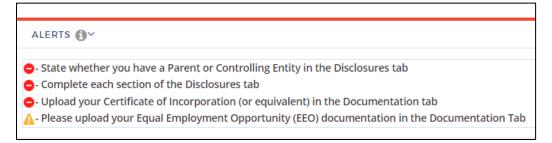

Complete the required actions and click the **Check Progress** button again. Vendors will not be able to proceed to the **Signature** tab if the Vendor Enrollment Package is incomplete.

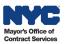

## **Signature Tab**

Once all parts of the Vendor Enrollment Package have been completed and the Vendor Admin has clicked the **Check Progress** button, the PASSPort Vendor Status will update from Draft to **Ready to Submit**. The Signatory must then review the entire package and its attachments before signing and submitting it. Only Signatories can add a signature.

- 1. Click the **Signature** tab in the left navigation menu.
- 2. In the Vendor Electronic Signature section, click the Add Signature button.

| PASS Por                           | Profile Tasks RFx Contracts Ordering Catalogs Financials Reporting Performance Support |
|------------------------------------|----------------------------------------------------------------------------------------|
| K 🔊 🏠 Vendo                        | r Training Provider 2 - Ready To Submit                                                |
|                                    | Save and Refresh Return to Preparation Package Submit Package                          |
| <sup>1</sup> Basic Information (i) |                                                                                        |
| 2 Contacts 🧃                       | ALERTS OV                                                                              |
| <sup>3</sup> Disclosures (j        | - Sign in the Signature tab                                                            |
| 4 Documentation 🧃                  |                                                                                        |
| 5 Signature ϳ                      | VENDOR ELECTRONIC SIGNATURE~                                                           |
|                                    | Add Signature                                                                          |
|                                    | VENDOR ENROLLMENT SIGNATURE~                                                           |
|                                    | 0 kesuit(s)                                                                            |
|                                    | VENDOR ENROLLMENT SIGNATURE FOR CERTIFICATION OF NO CHANGEY                            |
|                                    | 0 Result(s)                                                                            |
|                                    |                                                                                        |
|                                    |                                                                                        |

3. In the **Edit document** pop-up window, click the **Submit** button to create a new e-Signature.

| Edit document                                                                                   | ₽ <b>₽</b> × |
|-------------------------------------------------------------------------------------------------|--------------|
| Submit                                                                                          |              |
|                                                                                                 |              |
| DESCRIPTIONY                                                                                    |              |
| Document's Type : New Enrollment Signature<br>Vendor : Test Vendor PASSPort Organization 101101 | 101          |
| Document's owner : CONTACT Test F                                                               | _            |
| COMMENTS~                                                                                       |              |

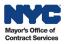

- 4. Read the text within the **PASSPort Questionnaire Certification** section. Be sure to scroll down to read the text in its entirety.
- 5. Click the checkbox next to "I certify all of above."
- 6. In the **NYC.ID Password** field, enter the same password used to log in to your PASSPort account.
- 7. Click the Sign button to add your e-Signature.

| Edit document                                                                                                    | <del>9</del> 9× |
|----------------------------------------------------------------------------------------------------|-----------------|
| Cancel Sign                                                                                                    |                 |
| ✓Data has been saved                                                                                                    | ×               |
|                                                                                                    |                 |
| DESCRIPTIONY                                                                                                    |                 |
| Document's Type : <b>New Enrollment Signature</b><br>Vendor : <b>Test Vendor PASSPort Organization 101101101</b><br>Document's owner : <b>CONTACT Test F</b>                                                                                                    |                 |
| ELECTRONIC SIGNATUREY PASSPORT QUESTIONNAIRE CERTIFICATIONY                                                                                                    |                 |
| These questionnaire submissions, including the Vendor<br>Questionnaire(s), and Principal Questionnaire(s), (collectively<br>"Questionnaires"), are being submitted on behalf of an entity that<br>desires to do business with the City of New York (the "Submitting<br>Vendor"). A materially false statement made in connection with<br>these Questionnaires may result in a determination that the<br>Submitting Vendor is non-responsible pursuant to the Procurement<br>Policy Board Rules ("PPB Rules") of the City of New York (the "City"),<br>and, in addition, may subject the person submitting these<br>Ouestionnaires and the Submitting Vendor to criminal charges. |                 |
| I certify all of above : 🔽<br>NYC.ID Email 🚯 : testcontactf@mailinator.com<br>NYC.ID Password :<br>Signature Date :                                                                                                    | ł               |

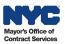

8. A green message stating **Signature has been successful!** will be displayed. Click the **gray X**-icon X at the top of the box to close the signature pop-up window.

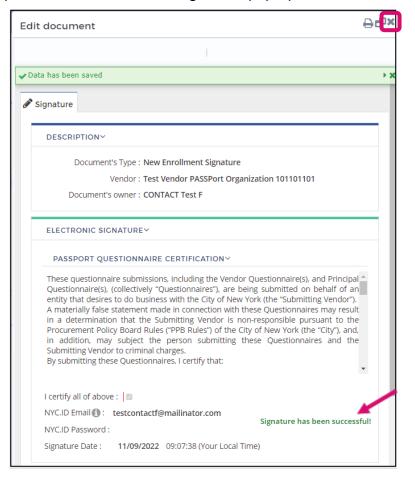

The e-signature will be displayed in the **Vendor Enrollment Signature** section with the name of the signatory who signed the package, as well as the date and time it was signed.

| PASS Port           | Profile Tasks Contracts Performance Support                           |
|---------------------|-----------------------------------------------------------------------|
| く 凸 ☆ Vendor Ve     | endor804 - Ready To Submit                                            |
|                     | Save and Refresh Return to Preparation Package Submit Package         |
| 1 Basic Information | ALERTS ①~                                                             |
| 2 Contacts          | ▲ - Please upload your Division of Labor Services (DLS) documentation |
| 4 Documentation     | VENDOR ELECTRONIC SIGNATURE                                           |
|                     | Enrollment Signature                                                  |
|                     | Att. Owner Status Signature Date (your local time)                    |
|                     | Image: Participation Doe         Accepted         10/27/2017 08:18:02 |
|                     | 1 Result(s)                                                           |
|                     | Vendor Enrollment Signature for Certification of No Change 🛛 ×        |
|                     | 0 Result(s)                                                           |
|                     |                                                                       |

## Submitting the Vendor Enrollment Package

Click the **Submit Package** button to submit the Vendor Enrollment Package.

| <b>PASS</b> Port         | Profile T                                                         | isks Contracts             | Performance         | Support                         |                    |                         |                        |
|--------------------------|-------------------------------------------------------------------|----------------------------|---------------------|---------------------------------|--------------------|-------------------------|------------------------|
| く 🧐 🏠 🛛 Vendor Ve        | ndor804 - Rea                                                     | dy To Submit               |                     |                                 |                    |                         |                        |
|                          |                                                                   |                            |                     | 8                               | 릚 Save and Refresh | Return to Preparation i | Package Submit Package |
| 1 Basic Information      | ALERTS (                                                          | D~                         |                     |                                 |                    |                         |                        |
| 2 Contacts 3 Disclosures | Please upload your Division of Labor Services (DLS) documentation |                            |                     |                                 | D                  |                         |                        |
| 4 Documentation          | VENDOR EL                                                         | ECTRONIC SIGNA             | TURE Y              |                                 |                    |                         |                        |
|                          | + Add Sig                                                         | nature<br>rollment Signatu | iie ~               |                                 |                    |                         |                        |
|                          | Att.                                                              | Owner                      | Status              | Signature Date (your local time | e)                 |                         |                        |
|                          |                                                                   | Jordan Doe                 | Accepted            | 10/27/2017 08:18:0              | 02                 |                         |                        |
|                          | 1 Result                                                          | s)                         |                     |                                 |                    |                         |                        |
|                          | Vendor En                                                         | rollment Signatu           | ure for Certificati | on of No Change 🔍               |                    |                         |                        |
|                          | 0 Result                                                          | s)                         |                     |                                 |                    |                         |                        |
|                          |                                                                   |                            |                     |                                 |                    |                         |                        |

### Adding the Signature and Submitting the Vendor Enrollment Package

Adding an e-signature is not the same as submitting the Vendor Enrollment Package. Ensure the e-signature is displayed in the **Vendor Enrollment Signature** table and then click the **Submit Package** button.

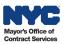

i

## **Next Steps**

Vendors may confirm whether their organization has completed filing their enrollment package by viewing their **Vendor Record Status** on the PASSPort Homepage.

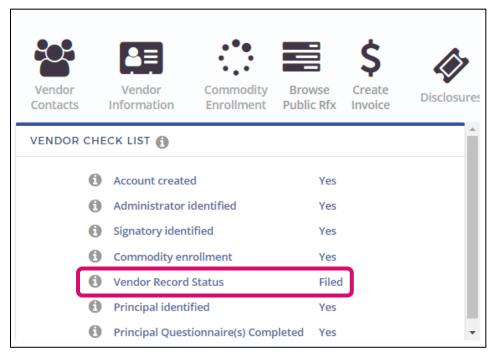

Next to the **Vendor Record Status** the following PASSPort Vendor Statuses may display:

- Draft The Vendor Enrollment Package is incomplete.
- **Filed** Vendor Enrollment Package has been filed successfully. This does not guarantee a contract.
- **In Review** Submission is pending review and, if needed, MOCS will reach out for additional information.
- **Pending Parent/Controlling Entity** If a vendor has a parent or controlling entity, then that entity must also complete the Vendor Enrollment process in PASSPort and have a PASSPort Vendor Status of Filed.
- Ready to Submit All required information has been entered for the Vendor Enrollment Package and a Vendor Admin has clicked the Check Progress button. An e-signature must be added and/or the Submit Package button must be clicked.

Vendors who need to make changes to their disclosures after they have Filed should do so using the <u>Change Request process</u>. Vendors should also review their Disclosures at least once a year to make sure the information is current and accurate.

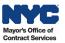